# **Everyday Operations**

Your phone comes with a variety of features. In most cases, however, you will use only some of these features on a daily basis. This chapter will familiarize you with most of those "everyday" operations. Descriptions of more advanced features are covered in additional chapters.

# Placing Calls

To place a call, power on your phone and confirm that you have a strong signal indication. If you are in a digital service area, the local icon appears.

### Dialing from the Keypad

- From standby, enter the phone number (up to 32 digits).
- Press ( to place the call.

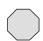

Caution: During a call, if you press and hold (# out), the speakerphone feature is activated. Do not hold the phone next to your ear when speakerphone is activated.

- · If the outgoing phone number matches an entry in the Phonebook, the corresponding name is also displayed with the number.
- When the call connects, Voice Call is displayed.

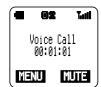

The call timer is displayed if the Current Call timer is on. (See "Setting Call Timers" on page 42 for more information.)

4 Press to end the call.

# Dialing from the Phonebook

To use Super Dial and Speed Dial, you must first program entries into the Phonebook See Chapter 5, "Phonebook Features".

From standby, press  $\overline{\phantom{a}}$  or  $\overline{\phantom{a}}$  to scroll through the Phonebook entries.

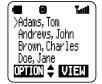

- · Depending on your phone's search method setting, the display shows entries alphabetically by first or last name, or by memory location number. To change, see "Selecting a Phonebook Search Method" on page 36.
- To "jump" to a specific section of the alphabet, press the number key that has the corresponding
- When the arrow points to the entry you want, press (VIEW) to view the Phonebook entry.
- Press or late to scroll to the appropriate phone number and press to place the call.

#### Dialing a Phonebook Entry from the Menu

- 1 From standby, press ( ) to enter the Phonebook.
- 2 Press ( ) (OK) to select **Search**.
  - Depending on your phone's search method setting, the display prompts you to enter First Name, Last Name, or Location #. (To change the search method setting, see "Selecting a Phonebook Search Method" on page 36.)
- 3 Enter the name, a portion of the name, or the memory location number and press ( ) (FIND or OK).

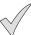

Note: If you do not enter anything for the first or last name, the display goes to the first letter of the alphabet for which you have a Phonebook entry.

- - When the list of names appears, the following may indicate there is no name entry for a number saved in the Phonebook: "----,----
- When the arrow points to the entry of your choice, press (VIEW) to view the Phonebook entry.
- Press or late to scroll to the phone number you want to call, and press ( to place the call.

#### Super Dial

Super Dial lets you quickly dial a phone number by pressing and holding a digit key on your keypad. Before you can use Super Dial, you must create entries in your Phonebook and then assign them to Super Dial keys. See "Creating a Super Dial Entry" on page 33.

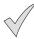

**Note:** When you purchase your phone, the (9 wxyz) key is programmed as a Super Dial key to call the emergency number 911. However, you have to enable this key assignment before you can use it. See "Emergency Call" on page 54.

- From standby, press and **hold** the key (1 ) - (9 wxyz) ) you have assigned to a number in your Phonebook.
  - The number is dialed and the name is displayed as it is listed in your Phonebook entry.
  - If there is no phone number assigned to the digit key, Super Dial Not Assigned is displayed.

### **Speed Dial**

To call a Speed Dial number directly from standby (without going to a menu), enter the memory location number that contains the phone number you want to call, and press ( ).

To view a Speed Dial number before placing the call, follow these steps:

From standby, enter the memory location number that contains the phone number you want to call, then press (# 50 cule). (For example, to dial a number stored in location 25, press (Z ABC) (5 IKL) (# SQUED.)

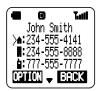

- The display shows the Phonebook entry with an arrow ( ) ) pointing to the speed dial number.
- If the entered memory location is empty, the display shows the entered digits and the # sign.
- 2 Press \( \backsim \) to place the call.

press \( \bullet \) to place the call.

### Answering Calls

The phone must be on to receive calls. It will not ring or vibrate when powered off.

When a call is received, the phone rings and/or vibrates.

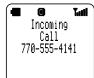

- · If you have Caller ID, the caller's phone number is displayed under Incoming Call.
- If the caller's phone number matches an entry in the Phonebook, the corresponding name appears and the backlight changes color (unless the call was placed through a PBX).
- To answer, press or any key except o. (See "Answer Key Options" on page 22.)
  - Quickly pressing will stop the ringing and/or vibration alert, but not answer the call.
- 2 When you are ready to end the call, press 🕥 to disconnect.

# In-Call Features

While you are in a call, you can increase or decrease the volume of the other person's voice, mute the mouthpiece, display your own phone number, enter a phone number on the display, or switch to Speakerphone operation. You can also record a voice memo of the other person's voice (see "Recording a Voice Memo During a Call" on page 25).

#### Adjusting Voice Volume

During a call, press \( \big| \) to increase the volume of the other person's voice, or press voice.

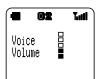

· The volume level is displayed.

2 Release the key when a satisfactory volume is reached.

# Viewing Your Own Phone Number During a Call

During a call, you can view your own phone number.

- 1 During a call, press ( ) (MENU) to enter the Main Menu.
- 2 Scroll to **Phonebook** and press (I) (OK).
- 3 Scroll to **Own Number** and press ( ) (OK) to view your phone number.

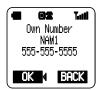

4 Press (OK) and the display returns to standby.

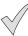

Note: If your phone is programmed with more than one phone number, only the number currently being used is displayed.

If you would like to have a second phone number programmed for your phone, contact your wireless service provider.

### **Muting the Mouthpiece**

- 1 During a call, press (MUTE) to mute the mouthpiece.
  - · The display indicates when the mouthpiece is muted.
  - When the mouthpiece is muted, you can still hear the person you are talking with, but they cannot hear you.
- 2 Press (a) (UNMUTE) to unmute and resume conversation.

#### Using the Display as a Scratchpad

This feature allows you to enter a phone number on your phone's display during a call. You can enter up to 32 digits. After ending the call, you can dial the number on the display or save the entry in the Phonebook.

1 During a call, enter numbers by pressing the keys on your keypad.

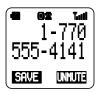

- 2 After the call ends, the phone number remains on the display.
- 3 Press to call the number on the display.

Press (SAVE) to save the number in the Phonebook. (See "Saving" a Displayed Phone Number" on page 34 for more information.)

### Turning the Speakerphone On and Off

You can talk on your phone without having to hold the phone to your ear.

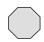

Caution: Do not hold the phone next to your ear when the Speakerphone is activated.

During a call, press (MENU) to enter the Main Menu. Press ( (OK) to select Speakerphone.

During a call, press and hold  $(\#^{sp})$  to turn on Speakerphone.

- The display indicates Speakerphone Set to On.
- To turn off the Speakerphone during a call, press any key except (5), then press ( ) (MENU) to enter the Main Menu and press ( ) (OK).

Press and hold # Sp Quiet).

Ending the call also turns off the Speakerphone.

#### Missed Calls

If an incoming call is not answered, Missed Call is displayed.

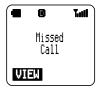

- Press (U) (VIEW) to view the phone number and the time of the missed call.
  - If the caller's phone number matches an entry in the Phonebook, the corresponding name is also displayed.
- 2 Press ▼ or ▲ to scroll through the phone numbers of the last 10 missed calls.
- 3 Press to call the selected phone number.

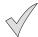

Note: You can view the last 10 missed calls at any time, by selecting Call History from the Main Menu. You can also press from the standby screen and scroll to the right or left to view your missed calls.

Phone numbers of missed calls are displayed only if you have subscribed to Caller ID through your wireless service provider.

### **Answer Key Options**

You can answer your phone by doing either of the following:

- By pressing any key except (this is the default).
   OR
- Only by pressing
- 1 From standby, press ( (MENU) to enter the Main Menu.
- 2 Scroll to Phone Settings and press (OK).
- 3 Scroll to **Answer Key** and press (OK).
  - You can choose Any Key or SEND Key.
- 4 To change the setting, scroll to the other option and press (I) (OK) to select.

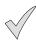

**Note:** Call Waiting can be answered *only* by pressing or (ACCEPT), regardless of the **Answer Key** setting.

# **Voice Mail**

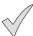

Note: You must subscribe to voice mail through your wireless service provider before you can retrieve voice mail messages. To check if voice mail has been programmed, press and hold (). If the display indicates that the Voice Mailbox number is empty, voice mail has not been programmed. Contact your wireless service provider for programming instructions. (Refer to Chapter 7 for information about additional service provider features.)

#### Listening to New Voice Mail

1 When a new voice mail message is received, an alert sounds and appears on the top of the display.

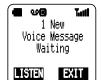

- The display indicates the number of new voice mail messages.
- e remains on the display until you have listened to all your voice messages.

2 Press ( LISTEN) to automatically dial your voice mail number.
OR

From the standby display, press and hold  $\stackrel{\textstyle igorimetrigopea}{=}$  until it calls your voice mailbox.

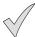

**Note:** If the display indicates that your voice mailbox is empty or the number is not valid, contact your wireless service provider.

- 3 Follow the recorded instructions for your voice mail.
- 4 Press to return to standby when you are finished retrieving your voice mail messages.

# **Redialing Numbers**

You can easily redial any of the last 10 numbers dialed from your phone. Or, when a system busy signal occurs, your phone can automatically redial the number you are attempting to call.

## Redialing One of the Last 10 Numbers Dialed

1 From standby, press to view the last 10 dialed phone numbers.

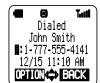

· If a dialed number matches an entry in the Phonebook, the corresponding name is also displayed.

- 2 Press ▼ or ▲ to scroll through the numbers.
- 3 Press to place the call.

### **Automatic Redial**

If a call cannot be completed because of a system busy error (or other system problem), your phone can automatically redial the number for you.

If your call cannot be completed because of a system error, wait until Automatic Redial? is displayed.

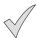

Note: Automatic Redial? is displayed only when your call cannot be completed because of a system busy error or some other system problem. Automatic Redial? is not displayed if the called number is busy because the person you are calling is using the phone.

When your phone is connected to the Private Handsfree Headset or an optional Handsfree Car Kit, the phone will automatically redial without prompting for an answer to Automatic Redial?.

- 2 Press (YES) to automatically redial the number.
  - The phone automatically redials the number up to 15 times or until the call connects.
  - · An alert tone sounds when the call connects.
  - You can press at any time to cancel the automatic redial.

Press (NO) to return to standby.

#### **Key Lock**

This feature lets you lock the keypad to prevent your phone's keys from being pressed accidentally. You can still receive calls by pressing any key except (911) calls even when the key lock is on.

#### **Turning On Key Lock**

- 1 From standby, press and hold (MENU).
  - The display indicates that the key lock is set to On.
- 2 Press any key or wait 3 seconds to return to standby.

### **Turning Off Key Lock**

- 1 From standby, press (UNLOCK).
- When the display asks whether you would like to Unlock Keypad?, press (□) (YES).
  - · The keypad is unlocked.

#### Voice Memo

The Voice Memo feature lets you record spoken information (such as a name, a phone number, or a time and place for a meeting) to play back later. You can have one voice memo recorded while in a call and three voice memos recorded while in standby. Each voice memo has a time limit of 20 seconds.

- When you record a memo while in a call, only the other person's voice is recorded.
- When you record a memo from standby, your own voice is recorded.
- After 15 seconds, a warning tone notifies you that only 5 seconds remain for you to record.
- · After 20 seconds, recording stops and an end tone sounds.
- If you want to cancel and start the recording again, briefly press the MEMO key. Whatever has been recorded up to this point is deleted and a new recording starts.

### Recording a Voice Memo from Standby

- 1 From standby, press the MEMO key (located at the top of the right-hand side of your phone).
  - The Voice Memo menu is displayed.

Press (OK) to select **Record**.

#### OR

From standby, press and hold the MEMO key.

- If you have already recorded three Voice Memos from standby, Voice Memo Full is displayed. You have to delete one of the memos before you can record a new one.
- · If you have an empty memo slot, a recording startup tone sounds.
- 2 Start speaking.
  - Recording appears on the display and a 20-second timer counts down.
  - If you press or (SAVE) before 15 seconds have elapsed, the warning tone does not sound.
  - If you press or (SAVE) before 20 seconds have elapsed, the end tone does not sound.
- 3 Press (SAVE) to save the memo or (CANCEL) to delete it.

# Recording a Voice Memo During a Call

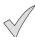

Note: Even though a startup tone sounds when recording starts, you should also notify the other person that they are being recorded.

Also, keep in mind that this feature will not work if you are in an analog service area.

- 1 During a call, press and hold the MEMO key.
  - · A recording startup tone sounds. Recording appears on the display and a 20-second timer counts down as the other person's voice is recorded.
  - · Any Voice Memo previously recorded during a call is automatically overwritten without notification.
  - If you press (SAVE) before 15 seconds have elapsed, the warning tone does not sound.
  - If you press ( ) (SAVE) before 20 seconds have elapsed, the end tone does not sound.
  - If you press at any time while recording during a call, your call ends.
- 2 Press (SAVE) to save the memo or (CANCEL) to delete it.

# Playing and Deleting a Voice Memo

You can play and listen to a voice memo only from standby.

- Press the MEMO key on your phone.
  - · The Voice Memo menu is displayed.
- 2 Scroll to Play/Delete and press ( ) (OK).
  - Any voice memos you have recorded are played back.
- To skip the currently playing memo, press (SKIP).

To repeat the currently playing memo, press the MEMO key briefly.

To delete the currently playing memo, press (DELETE).

The display asks you to confirm the deletion. If you cancel the deletion, the memo is played again. If you confirm the deletion, the memo is deleted.

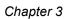

# **Text Entry Operations**

Whenever you store an entry in your Phonebook, compose or reply to a message, or create reminders, you use the phone's keypad to enter the text. There are two methods for entering text:

- Letter Entry (ABC)
- Word Entry (Word T9<sup>®</sup>)

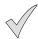

Note: To change your text entry mode, press ( ) when FEC, abc , NUM , SYM , Wordig , wordig , or WORDig is displayed.

# **Letter Entry**

Letter Entry (ABC) mode is the traditional method of entering text in mobile phones. This method is best for names of people or places.

### Using Letter Entry (ABC) Mode

You are in Letter Entry mode when HBC or abc is displayed in the bottom right corner. The default for Letter Entry is uppercase ( RBC ). To switch between uppercase and lowercase, press (\*\* Shift).

When using Letter Entry mode, press a key once to enter the first letter on the key, press the key twice to enter the second letter on the key, and so on. For example, press  $(3^{\text{DEF}})$  once for the letter "**D**", press  $(3^{\text{DEF}})$  twice for the letter "E", and so on.

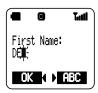

- Press (CLR) once to delete the last-entered character. Press and hold (CLR) to delete the entire
- Press 
  or 
  to scroll across characters, to move to the next character space, or to add a blank space.
- In Letter Entry mode, the (1) key is used to enter a space or the number "1".

For a complete list of characters, see the Key Entry Table on page 29.

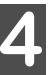

# Word Entry (Word T9) Mode

Word Entry (Word T9) mode allows you to quickly type text with the aid of a built-in dictionary. By pressing the key that corresponds to the character needed, the built-in dictionary suggests probable word choices.

## **Using Word Entry (Word T9) Mode**

You are in Word Entry (Word T9) mode when [Intig], or [III] is displayed in the bottom right corner. To select one of the Word Entry modes, press until the appropriate mode is displayed. Once in Word Entry mode, you can switch between initial capitals, uppercase, and lowercase by pressing \*\*\*

For example, to enter the word "first" in Word Entry mode:

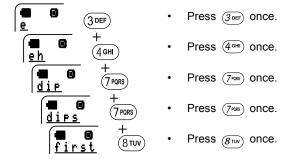

The word "first" should appear on the screen.

Keep in mind...

- As letters are entered, the dictionary displays probable words. Several different words can appear on the display during the entering process. Don't be distracted by the words displayed—they may not resemble your intended word. Just keep typing until you see the word you want.
- If the word displayed when you have finished entering the letters
  does not match your intended word, press 
   ▼ to scroll through other
  words with the same key sequence.
- Press □ (OK), ①, or ▶ to select it and move to the next word.
- Press (D) (OK) a second time to return to the Compose menu.
- Press (CR) once to delete the last-entered character or an entered word. Press and hold (CR) to delete the entire entry.
- The (1) key enters a space only.

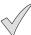

**Note:** If you have changed your phone's language option, the Word Entry dictionary changes to agree with the selected language.

# **Numbers (NUM) Mode**

You are in Numbers mode when is displayed in the bottom right corner. Use Numbers mode to insert numbers in a text entry. To select Numbers mode, press until num appears. Then key in the required

# Symbols (SYM) Mode

You are in Symbols mode when SYM is displayed in the bottom right corner. To select Symbols mode, press until SYM appears.

Each number key is associated with several symbols. To select a specific symbol, enter the corresponding number on the keypad. To scroll through additional screens of symbols, press , press , or (\* 85th). The following table shows the letters, numbers, and symbols associated with each keypad

# **Key Entry Table**

|     | Mode                                          |                     |     |                                 |     |    |   |
|-----|-----------------------------------------------|---------------------|-----|---------------------------------|-----|----|---|
| Key | Letter entry<br>ABC                           | Letter entry<br>abc | NUM | SYM                             |     |    |   |
| 1   | ு(space)1*                                    |                     | 1   |                                 | ¥   | =  | ~ |
| 2   | ABC2                                          | abc2                | 2   | ,                               | -   | %  | , |
| 3   | DEFÉÈ3                                        | deféè3              | 3   | ;                               | _   | \$ | ٨ |
| 4   | GHI4                                          | ghi4                | 4   | :                               | (   | <  | - |
| 5   | JKL5                                          | jkl5                | 5   | ?                               | )   | >  | ١ |
| 6   | MNO6                                          | mno6                | 6   | !                               | ,   | {  |   |
| 7   | PQRS7                                         | pqrs7               | 7   | @                               | *** | }  |   |
| 8   | TUV8                                          | tuv8                | 8   | /                               | &   | [  |   |
| 9   | WXYZ9                                         | wxyz9               | 9   | #                               | +   | ]  |   |
| 0   | 0                                             | 0                   | 0   | N/A                             |     |    |   |
| *   | Switches between upper-<br>case and lowercase |                     | N/A | Moves to next<br>Symbol display |     |    |   |
| #   | .,;:?!@/# *                                   |                     | N/A | N/A                             |     |    |   |

Press (1) to enter a space or press (1) twice to enter a

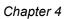

# **Phonebook Features**

The Phonebook has 100 memory locations. In each location you can store a first and last name, up to four associated phone numbers, an email address, picture, and a distinctive ring tone. You can also associate a backlight color with the entry. If a caller's phone number matches an entry in the Phonebook, the corresponding name is displayed and the backlight changes color (if you have specified a different color than the standby color in that caller's Phonebook entry.)

This chapter contains information about creating, saving, searching, and accessing your Phonebook entries. For an overview of how to move through the menus and use the shortcut keys, see Chapter 2, "Getting Started".

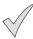

Note: You can also create Phonebook entries on a PC, using a synchronization software application, and then transfer them to your phone via the data cable (see "EB-TX310 Accessories" on page 79).

# Creating a Phonebook Entry

- 1 From standby, press ( ) ( ) to enter the Phonebook.
- Scroll to **Create** and press (a) (OK).
  - · For each entry, you can enter any or all of the following information:

| First: (name)      | Enter the first name here.                                                                                                    |  |  |  |
|--------------------|----------------------------------------------------------------------------------------------------|--|--|--|
| Last: (name)       | Enter the last name here.                                                                                                    |  |  |  |
| ♠ : Home Phone     | Enter the home number here.                                                                                                    |  |  |  |
| : Work Phone       | Enter the work phone number here.                                                                                                    |  |  |  |
| : Cell Phone       | Enter the cell phone number here.                                                                                                    |  |  |  |
| : Other#           | Enter an alternate phone number here.                                                                                                    |  |  |  |
| 5 : Speed Dial     | Select the source to be used as the speed dialing number. See "Speed Dial" on page 18.                                                                             |  |  |  |
| 1 : Email Address  | Enter the Email address here. See "Text Messaging" on page 64.                                                                                                    |  |  |  |
| : Special Ring     | Select one of the Ring Alerts for when this person calls you. See "Selecting a Ring Alert" on page 15.                                                             |  |  |  |
| 🖟 : Backlight      | Select one of the backlight colors to flash when this person calls. See "Backlight" on page 49.                                                                    |  |  |  |
| ₹ : Select Picture | Select a picture to be displayed when this person calls. See "Personalizing Your Phone" on page 17 to find out how you can get additional pictures to choose from. |  |  |  |
| 🗓 : Birthday       | Enter the person's birthday, or any other special day, here. You can also set an alarm to remind you of the birthday (or other special occasion).                  |  |  |  |
| # : Location #     | The location in memory where this entry is stored. Used for Speed Dialing.                                                                                         |  |  |  |

- If all memory locations are full, Phonebook Full is displayed. You must delete an entry before adding another one. See "Editing/Deleting a Phonebook Entry" on page 35 for more information.
- · If the special ring tone is set to Current, the phone will ring at the same ring alert set in Ring Alert.

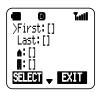

- 3 Scroll to the appropriate item and press (SELECT).
- Enter the required information.
  - To enter text or symbols, refer to Chapter 4, "Text Entry Operations".
  - To delete an entered character, press (CLR) briefly.
  - To delete an entire line, press and hold (CLR).
  - "----, indicates that you did not enter a name for that phone number.
- Press (a) (OK) when you complete the information.
- If you need to add more information, repeat steps 3 through 5 until the entry is complete.
- To save the entry in memory, press 🔻 to scroll to #: [] and press 🗊 (SELECT).

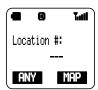

**8** Press (ANY) to save the entry in the first available location.

Enter a number between 1 and 100 to save the entry at a specific location number.

To determine which location numbers are available, press ( (MAP). A period "." indicates that the location is already being used. For example, in the following display, locations 1, 3, 9, 12, 13, 14, and 25 are being used. The remaining location numbers are available. Press ( ) (BACK) to enter the preferred memory location number. After entering a number, press (OK).

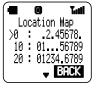

- **9** When you are finished, press (EXIT).
  - · The display asks if you want to save the entry.
- 10 Press ( ) (YES) to save.
  - If you have not entered a memory location number, the phone automatically assigns the first available location and displays it for you.
  - If you entered a location number that is already being used, the display asks if you want to overwrite the previously saved entry. For example, the display shows, Overwrite John Smith?
    - Press  $\bigcirc$  (NO) to enter a different location number. Or, press  $\bigcirc$  (YES) to overwrite (delete) the information that was previously saved in that location.

#### OR

Press (NO) to delete your entry and return to standby.

# **Creating a Super Dial Entry**

Super Dial quickly dials a phone number when you press and hold a digit key that you have assigned to a number saved in your Phonebook. You can create nine Super Dial entries, one for each of the digit keys (  $\bigcirc$  –  $\bigcirc$  wvz) ) on your keypad.

- 1 From standby, press ( ( ) to enter the Phonebook.
- 2 Scroll to Super Dial and press ( ) (OK).

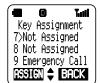

The key assignment list is displayed. The first time you do this, the keys through (8 TuV) are listed as Not Assigned; (9 wwx) is listed as Emergency Call (911).

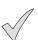

**Note:** Even though  $9^{mn}$  is assigned as Emergency Call, you have to enable this key assignment before you can use it. See "Emergency Call" on page 54.

- 3 Scroll to the digit key you want to assign and press (ASSIGN).
  - · A list of the names in your Phonebook is displayed.
- Scroll to the name you want to create a Super Dial entry for and press (□) (OK).
  - A list of the phone numbers for that name is displayed: ( Home phone, Work phone, Cell phone, and so on).
- 5 Scroll to the number you want to use for the Super Dial entry and press (OK).
  - The key assignment list is displayed showing the name and digit key assignment you created.
- 6 To create another Super Dial entry, repeat steps 3 through 5.

#### Changing or Deleting a Super Dial Entry

- 1 From standby, press ( ) ( ) to enter the Phonebook.
- 2 Scroll to Super Dial and press ( ) (OK).
  - · The key assignment list is displayed.
- 3 Scroll to the entry you want to change or delete and press 🕞 (ASSIGN).
- To change the entry, press (OK).
  - The Phonebook is displayed and you can select another phone number

To delete the entry, scroll to **Delete** and press ( ) (OK).

Confirm the deletion by pressing  $\bigcirc$  (YES), or cancel it by pressing (NO).

# **Programming Pauses or Waits**

This feature is useful when you are placing a call that requires entry of additional digits once the call connects (for example, you may have to enter a password or PIN to access your voice mail).

- **1** Enter the phone number.
- To enter a Pause or Wait time, press and hold Pause until a P or a W appears after the entered phone number.
  - If you program a Pause (P), the digits following it are automatically transmitted during a call after a two-second delay.
  - To program more than a two-second Pause, enter multiple Ps.
  - If you program a Wait (W), the digits following it are not transmitted during a call until you press or ( (SEND).
- 3 Continue to enter digits, Pauses, and Waits as needed.

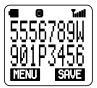

- · In this sample display, the first seven digits are the phone number to dial. The W (Wait) indicates that the phone will wait until you press to transmit the digits "901". The P (Pause) indicates that the phone will then automatically transmit "3456" two seconds after "901" is transmitted.
- 4 Press ( to place the call.

Press (SAVE) to save the entry into the Phonebook. (See the following section, "Saving a Displayed Phone Number", for more information.)

# Saving a Displayed Phone Number

1 When a phone number is displayed, press (SAVE).

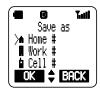

- · You can save the number as:
  - ≜ Home #
  - Work #
  - Cell #
  - or
  - Other #.
- 2 Scroll to the applicable phone number type.
- **3** Press (OK) to store the phone number.
- 4 To enter additional information and to save your phone number, continue with step 3 in "Creating a Phonebook Entry" on page 31.

# **Editing/Deleting a Phonebook Entry**

- 1 From standby, press ( ( ) to enter the Phonebook.
- 2 Press (OK) to select Search.
  - Depending on your phone's search method setting, the display prompts you to enter First Name, Last Name, or Location #. (To change the search method setting, see "Selecting a Phonebook Search Method" on page 36.)
- 3 Enter the name, a portion of the name, or the memory location number and press ☐ (FIND or OK).

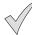

**Note:** If you do not enter anything for the first or last name, the display goes to the first letter of the alphabet for which you have a Phonebook entry. If you do not enter a location #, the display goes to the first (lowest) location number for which you have a Phonebook entry.

- 4 Press ▼ or ▲ to scroll to the entry you want to edit or delete.
- 5 Press ( ) (OPTION).

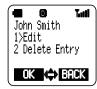

 You have the option to Edit the entry, or delete all of the information in that memory location (Delete Entry).

- **6** Scroll to the action you want to perform, and press (OK).
  - If you select Edit, all stored information for the entry is displayed. Scroll
    to the information you want to edit, press (SELECT), and enter the
    change. Press (OK). Repeat until all necessary changes have been
    made.
  - If you select **Delete Entry**, the display asks if you want to delete the displayed entry. Press (YES) to delete or press (NO) to cancel the deletion.
- 7 Press (EXIT).

- 8 Press ( YES) to save the change.
  - The display asks if you want to overwrite the previously stored information. Press (YES) again to overwrite the information and return to standby. Or, press (NO), select a new location number, and press (OK) to return to standby.

OR

Press (NO) to return to standby without saving changes.

# Selecting a Phonebook Search Method

Setting the **Search Method** allows you to determine how your phone searches for information stored in the Phonebook. You can set your phone to search for entries by first name, last name, or memory location number.

- 1 From standby, press 🗇 ( 📺 ) to enter the Phonebook.
- 2 Press ▼ to scroll to Search Method and press □ (OK).

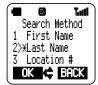

 You have the option of setting your phone to search for an entry by First Name, Last Name, or memory Location #.

- **3** Press **▼** or **△** to scroll to the appropriate setting.
- 4 Press (OK) to save.

# **Displaying Your Own Number**

Your phone can have up to two phone numbers (programmed by your wireless service provider). You can select either phone number to make a call.

- **1** From standby, press ( ) ( ) to enter the Phonebook.
- 2 Press **▼** to scroll to **Own Number** and press **□** (OK).

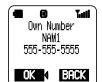

 Your phone number is displayed. (NAM stands for Number Assignment Module. This number is programmed into your phone by your wireless service provider.)

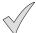

**Note:** If your phone is programmed with more than one phone number, only the number currently being used is displayed. See "Selecting Your Phone Number (NAM)" on page 73 for information on selecting your other phone number.

# **Deleting All Phonebook Entries**

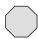

**Caution:** Think carefully before using this feature! If you delete all your Phonebook entries, it could be very time-consuming to re-create them.

- 1 From standby, press ( ) to enter the Phonebook.
- 2 Press ▼ to scroll to **Delete All** and press □ (OK).

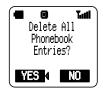

3 Press (YES) to delete all Phonebook entries.

Press (NO) to cancel the deletion.